# Καταχωρητές και Μετρητές

# Σχεδιασμός ενός Οικουμενικού Καταχωρητή Ολισθησης, Μετρητή

# Δακτυλίου και Μετρητή BCD.

### ΕΡΓΑΣΤΗΡΙΟ ΥΛΙΚΟΥ/ΛΟΓΙΣΜΙΚΟΥ 5

# **Εισαγωγή**

-

Στην προηγούμενη εργαστηριακή άσκηση, δείξαμε πως χρησιμοποιούμε ένα flip-flop ως στοιχείο μνήμης ικανό για την αποθήκευση ενός bit πληροφορίας, και πως τα JK flip-flops μπορούν να χρησιμοποιηθούν για τον σχεδιασμό ενός modulo 16/10 μετρητή. Ολοκληρωμένα σύνολα από flip-flops, τα οποία εκτελούν πράξεις σύμφωνα με κοινά σήματα ελέγχου ονομάζονται ΚΑΤΑΧΩΡΗΤΕΣ (REGISTERS) ή ΜΕΤΡΗ-ΤΕΣ (COUNTERS). Ένας καταχωρητής είναι μια διάταξη μνήμης που χρησιμοποιείται για την αποθήκευση και χειρισμό πολλαπλών bit πληροφορίας. Οι καταχωρητές χωρίζονται σε κατηγορίες αναλόγως του τρόπου με τον οποίο οι πληροφορίες εισάγονται ή αφαιρούνται από αυτούς. Ένας σειριακός (serial) καταχωρητής ή καταχωρητής ολίσθησης (shift register) είναι μια διάταξη όπου τα δεδομένα εισάγονται ανά ένα bit, ενώ ο παράλληλος (parallel) καταχωρητής δέχεται ή μεταφέρει όλα τα bit δεδομένων ταυτόχρονα. Ένας σύγχρονος μετρητής είναι ένα συγκεκριμένο είδος καταχωρητή το οποίο περιοδικά αλλάζει την τιμή των δεδομένων που περιέχει, ακολουθώντας μια συγκεκριμένη σειρά αριθμών (καταστάσεων) σε κάθε ακμή του ρολογιού (θυμηθείτε, για παράδειγμα, τον μετρητή ριπής που σχεδιάσατε στον προηγούμενο εργαστήριο).

Στην άσκηση αυτή θα μελετήσουμε και θα σχεδιάσουμε ένα «οικουμενικό» καταχωρητή ολίσθησης (universal shift register) ο οποίος δέχεται και διαχειρίζεται δεδομένα τόσο σειριακά όσο και παράλληλα. Επίσης, θα σχεδιάσουμε ένα Αμφίδρομου Μετρητή Δακτυλίου (bi-directional ring counter) 4ων bit και ένα modulo 100 BCD μετρητή ριπής.

Για την άσκηση αυτή χρειάζονται 2 *Προαπαιτούμενες Προετοιμασίες*, όπως φαίνεται στις σελίδες 5 και 7. Αυτές πρέπει να πραγματοποιηθούν κατά τη διάρκεια του εργαστηρίου.

# **Μέρος Α (Πρώτη Εβδομάδα)**

Σημείωση: Τα πιο κάτω αρχεία θα χρησιμοποιηθούν στην άσκηση αυτή. Πριν ξεκινήσετε κατεβάστε τα από την ιστοσελίδα του μαθήματος στον χώρο σας σε ένα κατάλογο με το όνομα **lab5**.

ushift4.vhd ushift4.scf dualmux4x1.vhd quaddff.vhd ushift4\_struct.vhd ushift4\_struct.scf lab5b.scf

### **I.** Μέρος Α.Ι: Σχεδιασμός ενός Οικουμενικού Καταχωρητή Ολίσθησης.

Ο Πίνακας Αληθείας και το Σγηματικό Σύμβολο του οικουμενικού καταγωρητή ολίσθησης 4 bits 74194<sup>1</sup> (4-bit universal shift register) φαίνονται στην επόμενη σελίδα. Η ονομασία «οικουμενικός» προέρχεται από το γεγονός ότι περιλαμβάνει όλα τα χαρακτηριστικά που θα μπορούσε να απαιτεί ένας σχεδιαστής από έναν καταχωρητή και έτσι τον καθιστούν σημαντικό δομικό στοιχείο σχεδίασης. Το κύκλωμα διαθέτει παράλληλες εισόδους και εξόδους, σειριακές εισόδους αριστερής και δεξιάς ολίσθησης, εισόδους ελέγχου της κατάστασης της λειτουργίας και μια γραμμή για άμεση αρχικοποίηση (asynchronous initialization). Τα δύο σήματα ελέγχου της κατάστασης λειτουργίας (mode control) S<sub>1</sub> και S<sub>0</sub> καθορίζουν τις ακόλουθες τέσσερεις καταστάσεις λειτουργίας:

(S<sub>1</sub>,S<sub>0</sub>) = 0 0: Διατηρεί την τρέχουσα κατάσταση (καμιά αλλαγή).

0 1: Δεξιά Ολίσθηση (με κατεύθυνση από το QA προς το QD)

- 1 0: Αριστερή Ολίσθηση (με κατεύθυνση από το QD προς το QA)
- 1 1: Παράλληλη Φόρτωση των A, B, C, D στα QA, QB, QC, QD

<sup>&</sup>lt;sup>1</sup> Το 74194 είναι λειτουργικά ισοδύναμο με το 74LS194A. Στο εργαστήριο υλικού θα χρησιμοποιηθεί το 74LS194A.

Οι λειτουργίες ολίσθησης και φόρτωσης γίνονται στην θετική ακμή της εισόδου του ρολογιού το οποίο ενώνεται εσωτερικά με όλα τα flip-flops. Μελετήστε τους πίνακες για να καταλάβετε τις λειτουργίες.

|              | <b>MODE</b>    |                  |                   |          | <b>SERIAL IN PARALLEL IN</b> |   |              |                           | <b>OUTPUTS</b>   |                 |          |             | <b>ACTION</b> |               |                                       |            |          |
|--------------|----------------|------------------|-------------------|----------|------------------------------|---|--------------|---------------------------|------------------|-----------------|----------|-------------|---------------|---------------|---------------------------------------|------------|----------|
| <b>CLRN</b>  | S <sub>1</sub> | S <sub>0</sub>   | <b>CLK</b>        |          | SLSI SRSI                    | A | B            | $\mathcal{C}$             | D                |                 |          |             | QA QB QC QD   |               |                                       |            |          |
| $\mathbf{0}$ | X              | X                | X                 | X        | X                            | X | $\mathbf{X}$ | $\mathbf{X}$              | X                | $\Omega$        | $\theta$ | $\theta$    | $\theta$      | Reset         | <b>SLSI</b>                           | 74194      |          |
| 1            | $\mathbf{X}$   | X                | $\neq$ $\uparrow$ | X        | X                            |   | X X          | $\boldsymbol{\mathrm{X}}$ | $\boldsymbol{X}$ |                 | QA QB    |             | QC QD         | Retain        | <b>SRSI</b><br>A<br>в                 |            | QA       |
| $\mathbf{1}$ | 1              | 1                | ᠰ                 | X        | X                            | a | $\mathbf b$  | $\mathbf{c}$              | d                | a               | b        | $\mathbf c$ | d             | Parallel Load | $\mathsf{C}$<br>D                     |            | QB<br>QC |
| 1            | $\theta$       | 1                | ᠰ                 | X        | $\theta$                     |   | X X X        |                           | $\boldsymbol{X}$ | $\theta$        |          | QA QB QC    |               | Shift Right   | SO <sub>2</sub><br>S <sub>1</sub>     |            | QD       |
| $\mathbf{1}$ | $\theta$       | 1                | ᠰ                 | X        | 1                            |   | X X X        |                           | X                | 1               |          | QA QB QC    |               | Shift Right   | <b>CLRN</b><br>$-\circ$<br><b>CLK</b> |            |          |
| 1            | 1              | $\boldsymbol{0}$ | ᠰ                 | $\theta$ | X                            |   | X X X        |                           | X                | $\overline{OB}$ | QC QD    |             | $\theta$      | Shift Left    | i3                                    | SHIFT REG. |          |
| 1            | 1              | $\boldsymbol{0}$ | ↑                 | 1        | X                            |   | X X          | X                         | X                | QB              | QC QD    |             |               | Shift Left    |                                       |            |          |
| 1            | $\theta$       | $\boldsymbol{0}$ | X                 | X        | X                            |   | X X X        |                           | X                |                 |          |             | QA QB QC QD   | Retain        |                                       |            |          |

**74194 Οικουμενικός Καταχωρητής Ολίσθησης 4-Bit**  Θετικά Ακμοπυροδοτούμενος με Σειριακές και Παράλληλες Εισόδους και Ασύγχρονο Clear

## **74153 Δύο 4-σε-1 Πολυπλέκτες**

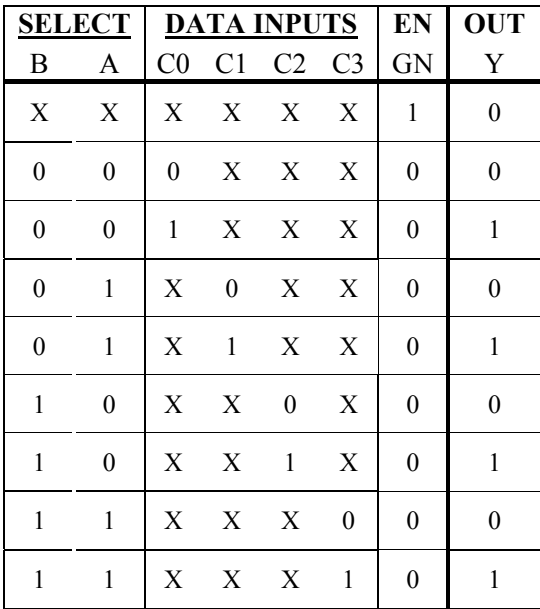

### **74175 Καταχωρητής Τεσσάρων D Flip-Flop με Clear**

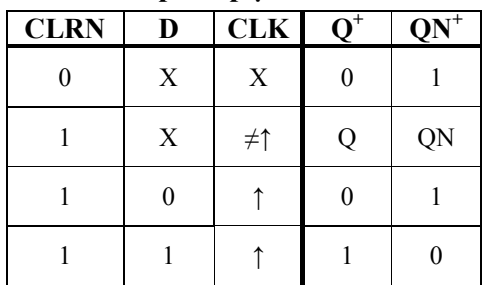

 $1Q$ 

1QN

 $2Q$ 

 $3Q$ 

3QN

 $4Q$ 

4ON

 $2QN$ 

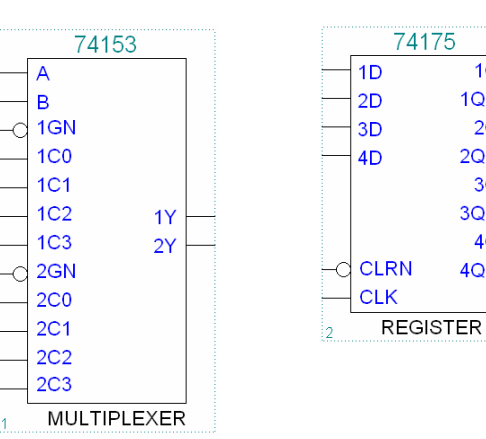

Ένα VHDL entity και η behavioral αρχιτεκτονική για τον οικουμενικό καταχωρητή ολίσθησης φαίνονται πιο κάτω. Επιβεβαιώστε ότι η πιο κάτω περιγραφή ισοδυναμεί με την συμπεριφορά που περιγράφεται στην προηγούμενη σελίδα για το στοιχείο αυτό.

```
-- ushift4.vhd 
-- Model for 4-bit universal shift register 74194 
-- ECE-211 Experiment LAB5A 
library ieee; 
use ieee.std logic 1164.ALL;
ENTITY ushift4 IS 
       PORT (clk, clrn, slsi, srsi : in bit; 
               mode : in bit vector ( 1 downto 0 );
               d : in bit vector ( 3 downto 0 );
               q : inout \overline{b}it vector (3 downto 0 ));
END ushift4; 
ARCHITECTURE behavior OF ushift4 IS 
BEGIN
       PROCESS (clk, clrn) 
       begin 
              -- Asynchronous, active-low Clear input:
              if clrn = '0' then 
                   q \leq "1111";
              -- Rising edge-triggered D flip-flops: 
             elsif clk'event and clk = '1' then
                     case mode is 
                           -- "Do Nothing" mode: retain current flip-flop outputs
                          when "00" => null;
                           -- Shift Right Serial Input mode: 
                           when "01" => 
                                 q \leq srsi & q(3 downto 1);
                           -- Shift Left Serial Input mode: 
                          when "10" =>
                                 q \leq q(2 \text{ downto 0}) & slsi;
                           -- Parallel (Broadside) Load mode: 
                           when "11" => 
                                 q \leq d;
                    end case; 
              end if; 
       end process; 
END behavior;
```
**a)** Προσομοίωση της Behavioral Αρχιτεκτονικής του Καταχωρητή Ολίσθησης

Στην άσκηση αυτή θα φορτώσουμε, θα μεταφράσουμε και θα προσομοιώσουμε τον πιο πάνω κώδικα.

- 1. Αντιγράψετε το αρχείο ushift4.vhd και το αρχείο με την κυματομορφή ushift4.scf στον κατάλογο **lab5** στον χώρο εργασίας σας.
- 2. Μεταφράστε τον σχεδιασμό ushift4 με επιλεγμένη μόνο την λογική προσομοίωση.
- 3. Εκτελέστε την προσομοίωση με την χρήση του αρχείου ushift4.scf.
- 4. Κρατήστε μιαν εκτύπωση των αποτελεσμάτων της προσομοίωσης.

Επιβεβαιώστε ότι τα αποτελέσματα σας αντιστοιχούν στην συμπεριφορά του 74194 που περιγράφηκε στην σελίδα 1.

#### Προσομοίωση της Structural Αρχιτεκτονικής του Καταχωρητή Ολίσθησης

Για καλύτερη αντίληψη του καταχωρητή ολίσθησης 74194 και για να εξοικειωθείτε περισσότερο με τους πολυπλέκτες και τα flip-flops τα οποία είδαμε σε προηγούμενες ασκήσεις, θα κληθείτε να αλλάξετε ένα VHDL αρχείο structural αρχιτεκτονικής έτσι που, με την χρήση δύο 74153 (δύο 4-σε-1 πολυπλέκετες) και ενός 74175 (τέσσερα D flip-flops) να κατασκευάσετε ένα κύκλωμα που να εκτελεί ακριβώς την ίδια λειτουργία και να έχει τις ίδιες εισόδους με ένα 74179Α οικουμενικό καταχωρητή ολίσθησης.

Οι πίνακες αληθείας και τα σύμβολα που χρησιμοποιεί το MAX+PLUS II για τα ολοκληρωμένα 74153 και 74175 δίνονται στην σελίδα 2 της άσκησης αυτής. Μελετήστε τα αρχεία που ακολουθούν για να κατανοήσετε πως περιγράφουν τα σύμβολα και την συμπεριφορά που παρουσιάστηκε στην σελίδα 2.

```
-- dualmux4x1.vhd 
-- Model for Dual four to one multiplexer 74153 
-- ECE-211 Experiment LAB5A 
library ieee; 
use ieee.std logic 1164.ALL;
ENTITY dualmux4x1 IS 
     PORT (gb1, gb2 : in bit;
              sel : in bit vector ( 1 downto 0 );
              d1, d2 : in bit vector ( 3 downto 0 );
               y1, y2 : out bit); 
END dualmux4x1; 
ARCHITECTURE behav OF dualmux4x1 IS 
     BEGIN
      PROCESS (sel, gb1, gb2, d1, d2) 
            begin 
                 if qb1 = '1' then y1 \leq '0';elsif sel = "00" theny1 \leq d1(0);
                 elsif sel = "01" then
                       y1 \leq d1(1);
                 elsif sel = "10" then
                       y1 \leq d1(2);
                 elsif sel = "11" then
                       y1 \leq d1(3);
                  end if; 
                 if gb2 = '1' then y2 \leq '0';elsif sel = "00" theny2 \leq d2(0);
                 elsif sel = "01" then
                       y2 \leq d2(1);
                 elsif sel = "10" then
                       y2 \leq d2(2);
                 elsif sel = "11" then
                       y2 \leq d2(3);
                  end if; 
      end process;
```

```
-- quaddff.vhd 
-- Model for Quad D Flip-Flop 74175 
library ieee; 
use ieee.std logic 1164.ALL;
ENTITY quaddff IS 
     PORT (clkf, rstb : in bit;
            df : in bit vector (3 downto 0);
            qf : inout bit vector (3 downto 0));
END quaddff; 
ARCHITECTURE behav OF quaddff IS 
signal Q: bit vector(3 downto 0);
BEGIN 
      PROCESS (clkf, rstb) 
      begin 
           if rsth = '0' then
                 qf \leq "0000";
            elsif clkf'event and clkf = '1' then 
                 af \leq df;
            end if; 
      end process; 
END behav;
```
### *Προαπαιτούμενη Προετοιμασία 1:*

Σχεδιάστε το σχηματικό διάγραμμα ενός σχεδιασμού, όπως καθορίζεται στην αρχή της σελίδας 4, χρησιμοποιώντας τα στοιχεία και τις θύρες σημάτων που δίνονται από τα αρχεία VHDL *dualmux4x1*και *quaddff*.

Ένας ημιτελής κώδικας VHDL structural αρχιτεκτονικής για τον Οικουμενικό Καταχωρητή Ολίσθησης φαίνεται στην επόμενη σελίδα. Χρησιμοποιείστε το σχηματικό σας διάγραμμα για να συμπληρώσετε τις γραμμές που λείπουν από τον κώδικα VHDL.

- 5. Αντιγράψτε τα αρχεία VHDL, dualmux4x1.vhd, quaddff.vhd, ushift4\_struct.vhd και ushift4 struct.scf από την σελίδα του μαθήματος στο κατάλογο σας lab5.
- 6. Χρησιμοποιήστε τα αποτελέσματα της *Προαπαιτούμενης Προετοιμασίας* 1 για να αλλάξετε το αρχείο ushift4\_struct.vhd. Κρατήστε μια εκτύπωση του αλλαγμένου αρχείου.

Ανατρέξτε στην επόμενη σελίδα για το αρχείο. Ο ευκολότερος τρόπος για να αλλάξετε το αρχείο είναι να το ανοίξετε από τον editor του MAX+PLUS II.

- 7. Αφού έχετε αλλάξει κατάλληλα το structural κώδικα του καταχωρητή, μεταφράστε τον (για λογική προσομοίωση) και εκτελέστε την προσομοίωση.
- 8. Προσομοιώστε με την χρήση του αρχείου ushift4\_struct.scf. Εκτυπώστε το αποτέλεσμα.

Παρατηρήστε ότι στην προσομοίωση περιλαμβάνεται ένας «αφανής» κόμβος, ο οποίος αντιστοιχεί στις εισόδους των D flip-flops από τις οποίες μπορείτε να δείτε την επίδραση των χρονισμένων flip-flops στην έξοδο Q.

```
-- ushift4_struct.vhd 
-- Structural architecture for universal register 74194 
-- ECE-211 Experiment LAB5 
library ieee; 
use ieee.std logic 1164.ALL;
ENTITY ushift4_struct IS 
       PORT(clk, clrb, slsi, srsi : in bit; 
             mode : in bit vector(1 downto 0);
             d : in bit vector(3 downto 0);
             q : inout \overline{bit} vector(3 downto 0));
END ushift4_struct; 
ARCHITECTURE struct OF ushift4_struct IS 
-- Structural configuration uses one 74175 Quadd D flip-flop 
-- and two 74153 Dual 4-to-1 Multiplexers 
       COMPONENT quaddff 
            port(clkf, rstb : in bit;
                   df : in bit vector(3 downto 0);
                   qf : inout bit vector(3 downto 0));
       END COMPONENT; 
       COMPONENT dualmux4x1 
             port(gb1, gb2 : in bit; 
                   sel : in bit vector(1 downto 0);
                   d1, d2 : in bit vector(3 downto 0);
                   y1, y2 : out bit); END COMPONENT; 
      signal x3, x2, x1, x0, y : bit vector(3 downto 0);
       signal low : bit; 
BEGIN 
      low \le 0;
      x3 \leq d(3) \in q(2) \in s srsi & q(3);
       x2 <= █████████████████████████; -- complete these 
       x1 <= █████████████████████████; -- three lines 
      x0 \leq ||MUX1: dualmux4x1 PORT MAP (low, low, mode, x3, x2, y(3), y(2));
-- Complete the following line of code: 
      MUX2: dualmux4x1 PORT MAP ( \begin{bmatrix} 1 & 1 \end{bmatrix}, \begin{bmatrix} 1 & 1 \end{bmatrix}, \begin{bmatrix} 1 & 1 \end{bmatrix});
       DFF1: quaddff PORT MAP (clk, clrb, y, q); 
END struct;
```
# **II.** Μέρος Α.ΙΙ : Σύγχρονος Αμφίδρομος Μετρητής Δακτυλίου 4-Bit.

0 0 Ένας μετρητής δακτυλίου αποτελείται από ένα καταχωρητή ολίσθησης ο οποίος σχεδιάζεται με τέτοιο τρόπο ώστε, το bit που ολισθαίνει προς τα έξω από την μία πλευρά του να εισάγεται στην άλλη. Ο μετρητής αρχικοποιείται έτσι που **ακριβώς ένα bit** στο καταχωρητή να είναι 1 και όλα τα άλλα να είναι μηδέν. Σε διαδοχικές θετικές ακμές του ρολογιού, το 1 μεταφέρεται κυκλικά στο «δακτύλιο» του καταχωρητή. Στα δεξιά μπορείτε να δείτε μια γραφική αναπαράσταση της λειτουργίας του καταχωρητή δακτυλίου.

Ένας Αμφίδρομος Μετρητής Δακτυλίου (bi-directional ring counter) διαθέτει ένα σήμα ελέγχου κατάστασης το οποίο ελέγχει την κατεύθυνση της ολίσθησης. Στο πιο πάνω παράδειγμα, η έξοδος του δεξιότερου flip-flop ενώνεται με την είσοδο του αριστερότερου flip-flop. Μπορεί, όμως, να συμβεί και το αντίθετο, δηλ., η έξοδος του αριστερότερου flip-flop να ενωθεί με την είσοδο του δεξιότερου flip-flop. Η λειτουργία της παράλληλης φόρτωσης για το στοιχείο αυτό χρησιμοποιείται για τον καθορισμό της αρχικής κατάστασης του μετρητή. Ένας αμφίδρομος μετρητής δακτυλίου μπορεί να υλοποιηθεί χρησιμοποιώντας έναν οικουμενικό καταχωρητή ολίσθησης 74194.

## *Προαπαιτούμενη Διαδικασία 2:*

Σχεδιάστε στο χαρτί έναν αμφίδρομο μετρητή δακτυλίου, όπως καθορίστηκε στην προηγούμενη παράγραφο με την χρήση του οικουμενικού καταχωρητή ολίσθησης 74194 και τα σήματα που δίνονται στο μέρος a.3 πιο κάτω. Ο μετρητής πρέπει να έχει τις εξής λειτουργίες: (i) MODE = 00 – διατηρεί την τρέχουσα κατάσταση,

(ii)  $MODE = 01 - \mu \epsilon \tau \rho \eta \tau \eta \varsigma \delta \alpha \kappa \tau \upsilon \lambda$ ίου προς δεξιά,

(iii) MODE = 10 – μετρητής δακτυλίου προς αριστερά,

(iv) MODE =  $11 - \alpha\rho\chi$ ικοποιεί τον μετρητή με την τιμή 1000.

## **a)** Κατασκευή και Προσομοίωση Σχηματικού

- 1. Δημιουργήστε ένα νέο αρχείο στον Graphic Editor με όνομα lab5b.gdf και αποθηκεύσετε το στον κατάλογο σας lab5.
- 2. Εισάγεται τα ακόλουθα στοιχεία από το παράθυρο διαλόγου Symbol Dialog: input, output, gnd, vcc και 74194.
- 3. Αντιγράψετε αναλόγως τα στοιχεία, ώστε να έχετε 3 θύρες εισόδου στα αριστερά και μία θύρα εξόδου στα δεξιά του σχηματικού σας. Δώστε τα ακόλουθα ονόματα στις θύρες: RESETN, CLK, MODE[1..0] και COUNT[3..0]

*Σημειώστε:* ΠΡΕΠΕΙ να χρησιμοποιήσετε τα ονόματα αυτά ώστε να συμβαδίζει το σχηματικό σας με το αρχείο κυματομορφών που σας έχει δοθεί.

0

1

- 4. Συνδέστε τα στοιχεία μεταξύ τους σύμφωνα με το σχεδιασμό σας. Χρησιμοποιήστε δίαυλους για την έξοδο COUNT[3..0] και την είσοδο MODE[1..0].
- 5. Ελέγξτε, αποθηκεύσετε και μεταφράστε τον σχεδιασμό με επιλεγμένη μόνο την λογική προσομοίωση. Κρατήστε μια εκτύπωση του σχηματικού σας.
- 6. Αντιγράψετε το αρχείο κυματομορφής, lab5b.scf στο κατάλογο σας lab5.
- 7. Προσομοιώστε το project lab5b και κρατήστε μια εκτύπωση των αποτελεσμάτων της. Μελετήστε τις κυματομορφές εξόδου και σχολιάστε τα αποτελέσματα.

**III.** Μέρος Α.ΙΙΙ: BCD Μετρητής Ριπής Μodulo 100.

Το σχηματικό στην τελευταία σελίδα αυτής της άσκησης περιγράφει ένα Binary-Coded-Decimal Μετρητή δύο ψηφίων χρησιμοποιώντας μόνο ένα ολοκληρωμένο 74390. Κάθε ψηφίο BCD υλοποιείται με την διαδοχική σύνδεση ενός μετρητή ενός bit που διαιρεί δια 2 και ενός μετρητή 3ων bit που διαιρεί δια 5, κατασκευάζοντας έτσι ένα μετρητή ριπής που μετράει από το δεκαδικό 00 έως το 99.

- 1. Με την χρήση του Graphic Editor υλοποιήστε τον μετρητή αυτό σε ένα αρχείο με το όνομα lab5c.gdf στον κατάλογο lab5. Ονομάστε τις δύο εισόδους CLR και CNTB και την έξοδο COUNT[7..0]. Ελέγξετε και αποθηκεύστε το σχηματικό και κρατήστε μια εκτύπωση του.
- 2. Δημιουργήστε μια κυματομορφή διάρκειας 11200ns στο αρχείο lab5c.scf για την προσομοίωση του μετρητή σας. Δημιουργήστε ένα ρολόι με περίοδο 100ns για το κόμβο CNTB. Καθορίστε τον κόμβο CLR έτσι που ο μετρητής να μηδενίζεται την χρονική στιγμή 0ns.
- 3. Προσομοιώστε τον σχεδιασμό σας και κρατήστε μια εκτύπωση για τα χρονικά διαστήματα από 0 έως 1300ns και από 8800 έως 10400 ns.

# Αναφορά Μέρους Α

Η γραπτή σας αναφορά για το μέρος Α πρέπει να περιέχει (i) σχολιασμό για την λειτουργία του κάθε καταχωρητή και μετρητή που σχεδιάστηκε και (ii) σχολιασμό για τα σχετικά πλεονεκτήματα και μειονεκτήματα των καταχωρητών και των μετρητών που μελετήσατε στην άσκηση αυτή. Για το σκοπό αυτό, παραπέμπεστε στα ακόλουθα σχηματικά και αποτελέσματα προσομοιώσεων τα οποία είναι απαραίτητο να συμπεριλάβετε στην αναφορά:

- 1. Κυματομορφές που προέκυψαν από την προσομοίωση του behavioral μοντέλου του καταχωρητή ολίσθησης στην παράγραφο a.4 του Α.Ι, στην σελίδα 3.
- 2. Ο Κώδικας VHDL για το αλλαγμένο **ushift4\_struct.vhd** στο b.2 του Α.Ι στη σελίδα 5.
- 3. Κυματομορφές που προέκυψαν από την προσομοίωση του structural μοντέλου του καταχωρητή ολίσθησης στο b.4 του Α.Ι., στην σελίδα 5.
- 4. Το σχηματικό του αμφίδρομου μετρητή δακτυλίου στο a.5 (Α.ΙΙ), στην σελίδα 7.
- 5. Κυματομορφές που προέκυψαν από την προσομοίωση του μετρητή αμφίδρομου δακτυλίου στο a.7 (Α.ΙΙ) στην σελίδα 7.
- 6. Σχηματικό του μετρητή BCD Modulo 100 από το 1 του Α.ΙΙΙ στην σελίδα 8.
- 7. Δύο κυματομορφές που προέκυψαν από την προσομοίωση του μετρητή BCD Modulo 100 από το 3 του Α.ΙΙΙ, στην σελίδα 8.

Επίσης αναφέρατε οποιεσδήποτε δυσκολίες έχετε συναντήσει στην χρήση των εργαλείων του MAX+PLUS II και εξηγήστε τι κάνατε για να τις αντιμετωπίσετε.

# Μέρος Β(α) (Δεύτερη Εβδομάδα)

Σκοπός αυτής της εργαστηριακής άσκησης είναι να διαπιστωθεί πειραματικά η λειτουργία του Σύγχρονου Αμφίδρομου Μετρητή Δακτυλίου, ο οποίος προσομοιώθηκε στο μέρος Α.ΙΙ και του μετρητή BCD Modulo 100, από το μέρος Α.ΙΙΙ. Πρώτα θα κατεβάσετε και θα ελέγξετε τον Σύγχρονο Αμφίδρομο Μετρητή Δακτυλίου. Η έξοδος του Καταχωρητή Δακτυλίου θα παρουσιάζεται σε ένα από τα SSDs.Ακολούθως, θα κατεβάσετε τον BCD μετρητή στο FLEX 10Κ και οι έξοδοι θα παρουσιάζονται στα δύο SSDs.

- **a)** Σύγχρονος Αμφίδρομος Μετρητής Δακτυλίου
	- 1. Ανοίξετε το σχηματικό lab5b.gdf schematic.
	- 2. Αντιγράψετε τα περιεχόμενα της βιβλιοθήκης UP1core library functions στον κατάλογο σας **lab5.**
	- 3. Εισάγεται το σύμβολο clk\_div στον σχεδιασμό σας και συνδέστε κατάλληλα το κύκλωμα ώστε το σήμα του ρολογιού να μειωθεί από τα 25.2MHz στο 1 Hz.
	- 4. Εισάγεται δύο πύλες not στον σχεδιασμό σας και τοποθετήστε τις κατάλληλα ώστε να αντιστρέφονται οι είσοδοι MODE.

Ένα μέρος του SSD θα παρουσιάζει τον δακτύλιο με ένα από τα κομμάτια του δείχνει την θέση του bit που είναι 1. Ο δακτύλιος θα αποτελείται από τα μέρη a, b, f και g του SSD.

- 5. Αναθέστε στο project το ολοκληρωμένο FLEX 10K EPF10K70RC240-**4**.
- 6. Αναθέστε στον πρώτο διακόπτη (pin 41) την είσοδο RESETN, στους δύο διακόπτες πίεσης (pin 28 και **29**) την είσοδο MODE[1..0] και στον ταλαντωτή (pin 91) την είσοδο CLK.
- 7. Αναθέστε τα κατάλληλα pins στις εξόδους COUNT έτσι που τα a, b, f και g στο πρώτο SSD να καθορίζουν τον «δακτύλιο». Ανατρέξτε στο βήμα b.7 στην σελίδα 10 για την αρίθμηση των pins.

Επειδή τα SSDs είναι αρνητικής λογικής, ο άσσος του δακτυλίου θα παρουσιάζεται ως το μη αναμμένο κομμάτι τους.

- 8. Αποθηκεύστε, ελέγξετε και μεταφράστε τον σχεδιασμό.
- 9. Κατεβάστε τον σχεδιασμό σας στο FLEX 10K με την εφαρμογή Programmer
- 10. Ελέγξετε την ορθότητα λειτουργίας τους σχεδιασμού.

Κατεβάστε τον 1<sup>ο</sup> διακόπτη για τον καθαρισμό του μετρητή και μετά ανεβάστε τον. Χρησιμοποιήστε τους διακόπτες πίεσης 1 και 2 για να ελέγξετε τις 4 στάσεις λειτουργίας. Αρχίστε με την παράλληλη φόρτωση (11) για την αρχικοποίηση του μετρητή. Μετά εφαρμόστε τα 00, 01 και 10 για τις υπόλοιπες λειτουργίες του.

- **b)** Μετρητής BCD Modulo 100
	- 1. Ανοίξετε το σχηματικό lab5c.gdf.
	- 2. Εισάγετε μια πύλη not για την αντιστροφή της εισόδου CLR.

Η είσοδος CLR θα ελέγχεται από διακόπτη πίεσης έτσι που ο μετρητής να μηδενίζεται όταν είναι πατημένος.

3. Εισάγετε ένα σύμβολο clk\_div και δύο σύμβολα dec\_7seg στον σχεδιασμό.

Βεβαιωθείτε ότι τα σύμβολα αυτά βρίσκονται στο κατάλογο που δουλεύετε. Αν όχι προσθέστε τα όπως στο βήμα a2.

- 4. Συνδέστε το σύμβολο **clk\_div** έτσι που να μετατρέψετε την είσοδο CNTB σε 10 Hz. Συνδέστε τα σύμβολα dec\_7seg στις εξόδους του μετρητή.
- 5. Εισάγετε τον κατάλληλο αριθμό θυρών εξόδου.
- 6. Αναθέστε στο project το ολοκληρωμένο FLEX 10K EPF10K70RC240-4.
- 7. Αναθέστε στα κατάλληλα pins τις εισόδους και τις εξόδους του σχεδιασμού σας. Η ασύγχρονη είσοδος CLR θα ελέγχετε από το διακόπτη πίεσης 1 (pin 28). Το περισσότερο σημαντικό ψηφίο του μετρητή θα παρουσιάζεται στο 1<sup>ο</sup> SSD και το λιγότερο σημαντικό στο 2<sup>ο</sup> . Η είσοδος CNTB θα ελέγχετε από τον ταλαντωτή (pin 91).
- 8. Κατεβάστε τον σχεδιασμό στο ολοκληρωμένο FLEX 10K .

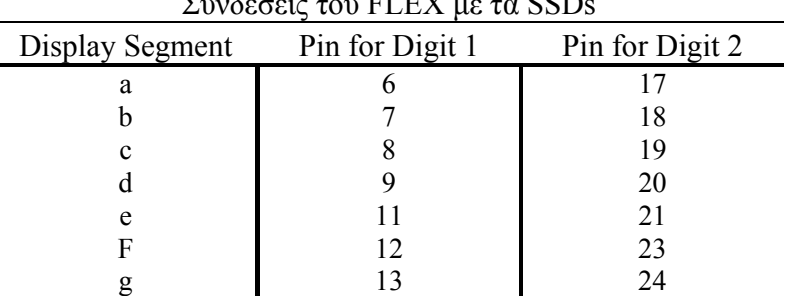

 $\sum_{v} \frac{\delta_{\text{S}}}{\delta_{\text{S}}}$ 

- 9. Πατήστε τον διακόπτη πίεσης 1 για να μηδενίσετε τον μετρητή BCD και μετά απελευθερώστε τον για να επιβεβαιώσετε την ορθή λειτουργία απαρίθμησης από το 00 έως το 99.
- 10. Καταγράψετε τα σχόλια σας στο σημειωματάριο του εργαστηρίου σας για την επαλήθευση των πειραματικών αποτελεσμάτων σας. Επίσης, σημειώστε οποιεσδήποτε δυσκολίες συναντήσατε και τον τρόπο που τις αντιμετωπίσατε.

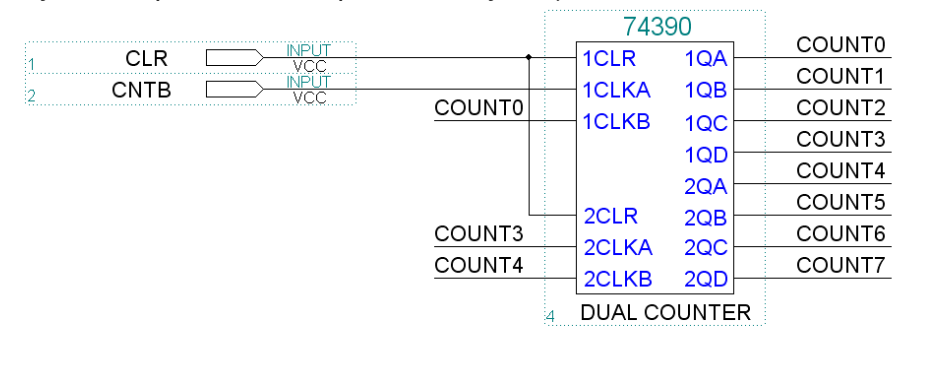

# Μέρος Β(b) (Δεύτερη Εβδομάδα)

Στόχος αυτής της άσκησης υλικού είναι να εξακριβώσετε πειραματικά την λειτουργία του Σύγχρονου Αμφίδρομου Μετρητή Δακτυλίου, που προσομοιώσατε στο μέρος Α.ΙΙ και του μετρητή 2 ψηφίων BCD modulo 100 του μέρους Α.ΙΙΙ. Η έξοδος του μετρητή BCD θα παρουσιάζεται στα SSDs της πλακέτας ETS-7000.

Η πλακέτα ETS-7000 διαθέτει δύο SSDs και δύο μετατροπείς από BCD σε SSD. Οι είσοδοι του κάθε μετατροπέα είναι τα A, B, C και D, με το A να δηλώνει το λιγότερο σημαντικό ψηφίο. Κάθε μία από τους μετατροπείς BCD1 και BCD2 αντιστοιχεί στα SSDs d1 και d2 αντίστοιχα. Για να παρουσιάσετε τα αποτελέσματα στα SSDs συνδέστε τις εξόδους BCD που δίνει το κύκλωμα σας με τις αντίστοιχες A,B,C και D για τα BCD1 και BCD2.

Τα σχηματικά διαγράμματα για τα ολοκληρωμένα βρίσκονται στην σελίδα 12 ενώ ένα ολοκληρωμένο σχηματικό διάγραμμα που δείχνει και τα αριθμημένα pins για όλες τις συνδέσεις (εκτός τροφοδοσία και γείωση) δίνεται στην σελίδα 13. Επίσης στην σελίδα 13 δίνεται ένα σχηματικό το οποίο υλοποιεί μια γεννήτρια ρολογιού (Clock Generator) με την χρήση CMOS Schmitt Trigger αντιστροφέων και παθητικών στοιχείων (πυκνωτής και αντίσταση). Η γεννήτρια μας δίνει ρολόι χαμηλής συχνότητας (περίπου 0.6 Hz) το οποίο θα μας επιτρέπει να παρατηρούμε τις εξόδους του κυκλώματος.

- 1. Εισάγετε το *74ls390* (δύο μετρητές BCD), στην αριστερή στήλη της πλακέτας ETS-7000. Αυτό αποτελεί τον μετρητή 2 ψηφίων BCD modulo 100. Ο διακόπτης SW7 θα χρησιμοποιηθεί ως είσοδος για το ασύγχρονο CLEAR του μετρητή. Συνδέστε τις εξόδους του όπως φαίνονται στο σχήμα της σελίδα 13.
- 2. Εισάγετε τον Οικουμενικό Καταχωρητή 4-bit *74LS194A* και το αντιστορφέα Schmitt Trigger *MC15484*, με αυτή την σειρά από πάνω προς τα κάτω στην τρίτη στήλη της πλακέτας ETS-7000. Αυτά τα κομμάτια θα αποτελέσουν τον Αμφίδρομο Μετρητή Δακτυλίου 4-bit και το ρολόι συχνότητας 3 Hz. Ο διακόπτης SW2 θα χρησιμοποιηθεί για το είσοδο του ασύγχρονου, αρνητικής λογικής, σήματος CLEAR του μετρητή, ενώ οι SW1 και SW0 θα ελέγχουν την κατάσταση λειτουργίας του. Οι έξοδοι του μετρητή θα παρουσιάζονται στους λαμπτήρες L7, L6, L5 και L4.
- 3. Συνδέστε τα κυκλώματα όπως φαίνεται στο σχηματικό της σελίδα 13. Συμπεριλάβετε την αντίσταση 68Κ και τον πυκνωτή 47μF με την πολικότητα όπως αναφέρεται στο σχήμα. Σημειώστε ότι όλα τα pins των ολοκληρωμένων φαίνονται στο διάγραμμα.
- 4. Βάλτε τον διακόπτη SW7 στην θέση 1 για να μηδενίσετε τον μετρητή 2 ψηφίων BCD και ακολούθως βάλτε τον στην θέση 0 για να μπορέσετε να επιβεβαιώσετε την σωστή αρίθμηση από το 00 έως και το 99.
- 5. Βάλτε τον διακόπτη SW2 στην θέση 0 για να μηδενίσετε τον Μετρητή Δακτυλίου και μετά βάλτε τον στην θέση 1 και χρησιμοποιώντας τους SW1 και SW0 ελέγξετε τις τέσσερις λειτουργίες του μετρητή. Αρχίστε με την παράλληλη φόρτωση (11) για να αρχικοποιήσετε τον μετρητή και μετά ελέγξετε τις καταστάσεις 00, 01 και 10 για τις λειτουργίες Hold (καμία αλλαγή), Δεξιά Ολίσθηση και Αριστερή Ολίσθηση, αντίστοιχα.
- 6. Γράψετε σχόλια στο σημειωματάριο του εργαστηρίου για τα πειραματικά αποτελέσματα. Ακόμα σημειώστε οποιεσδήποτε δυσκολίες συναντήσατε και τον τρόπο που τις αντιμετωπίσατε.

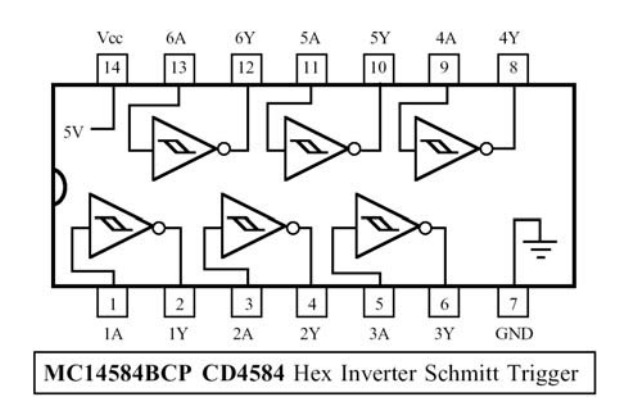

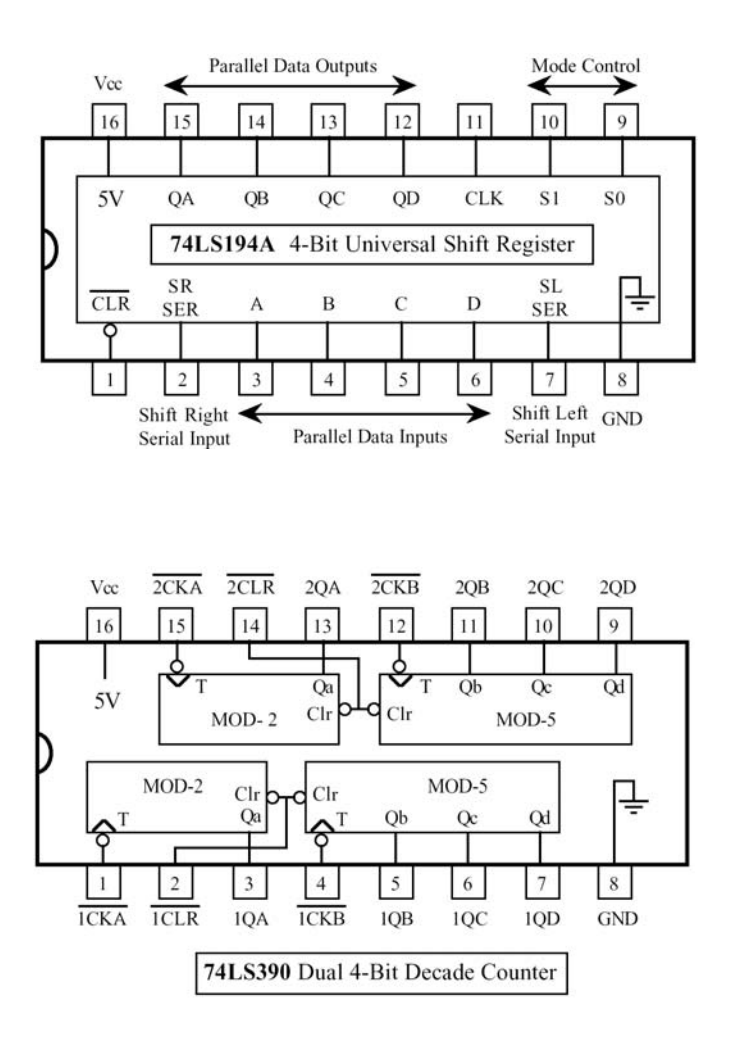

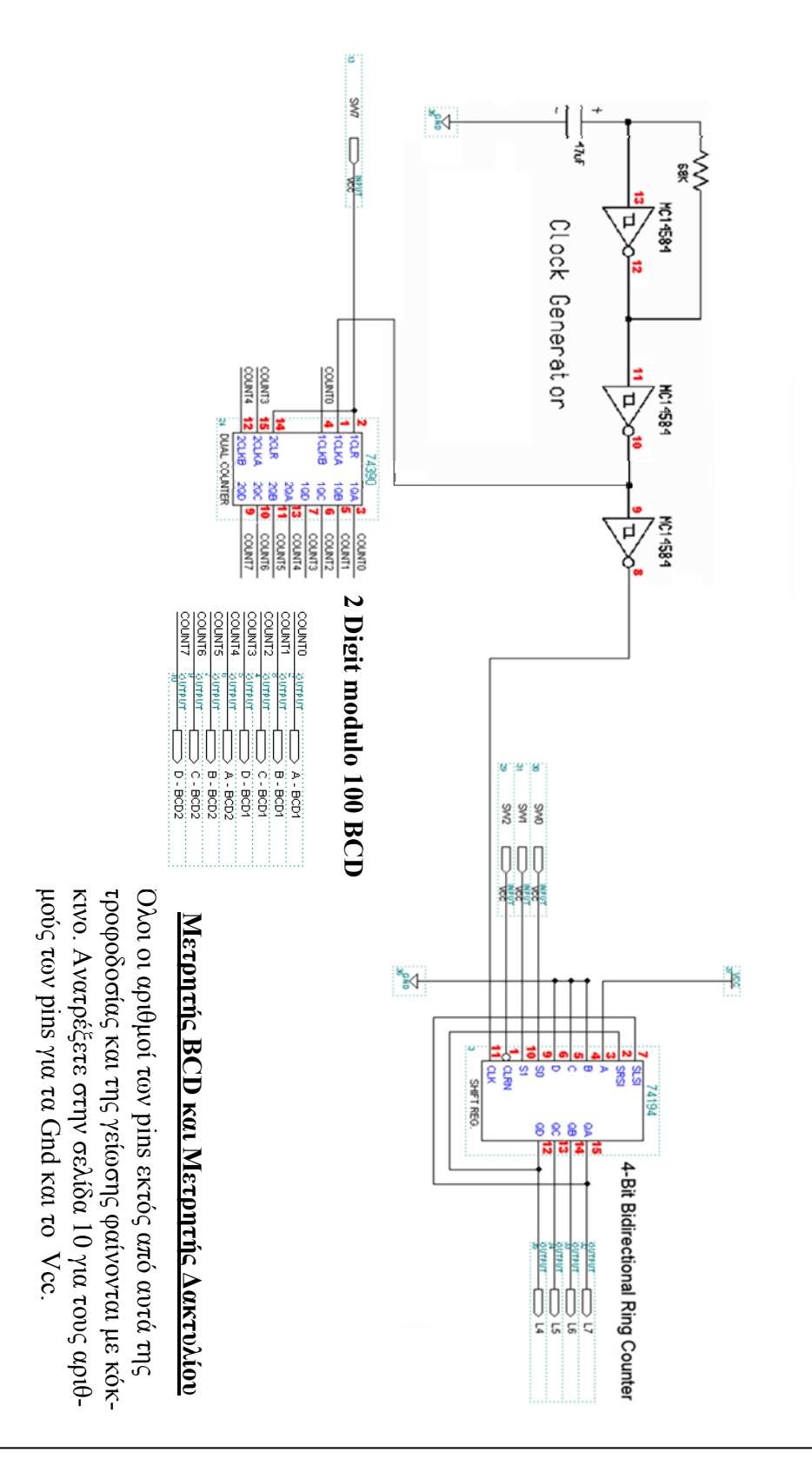

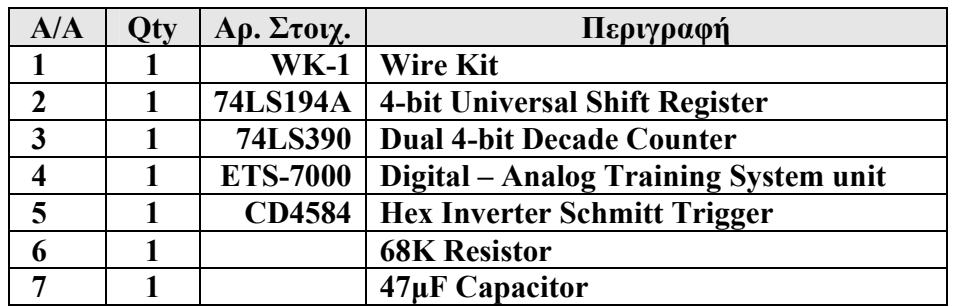

# **Λίστα Στοιχείων και Οργάνων**